## **第 141 回金研講演会 ポスターセッション 等開催方法**

11 月 30 日(火)午後および 12 月 1 日(水)のポスター関連スケジュールは下記の通りで す。Zoom の URL は後日、メールでお知らせします。

**11/30(火)**

**16:00~17:30 ポスターセッション: ポスターNo. P-A01~P-A22, P-B01~P-B12 12/1(水)**

**16:15~16:35 ポスター賞表彰式**

● **ポスターセッション** 

Zoom のブレイクアウトルーム機能(下記参照)を用いて行います。ポスター発表者 はスライド形式で10枚以内程度の資料を準備し、自身のポスターの時間(コアタイム) になったら、自分のポスター番号と名前のブレイクアウトルームに入室し、待機して 下さい。参加者が来たら、スライド資料を画面共有し、説明、議論等して下さい。2 つのセッションともに 13:00 過ぎごろから入室は可能です。

コアタイム以外でもブレイクアウトルームで議論を行っていただいて結構です。ま た、議論を行わないとき、あるいは他のポスターを閲覧するときは、ポスターを自動 再生(1枚 20 秒程度)に切り替えて(下記参照)、閲覧できるようにしていただいても 結構です。

**ブレイクアウトルーム**

各ポスターのブレイクアウトルームは事前に作成されています。発表者も含めて参 加者は自由にルーム間を行き来できます。

ブレイクアウトルームに入るには、Zoom 画面下部の右側に表示されている Breakout Rooms – (下図、赤の破線部)をクリックすると、各ポスターのルー ムが表示されるので、入りたいルームをクリックします。

※Zoom のバージョンが古いと、ブレイクアウトルームが使えない(表示されない)こ とがあります。その場合は Zoom ソフトウェアをアップデートして下さい。

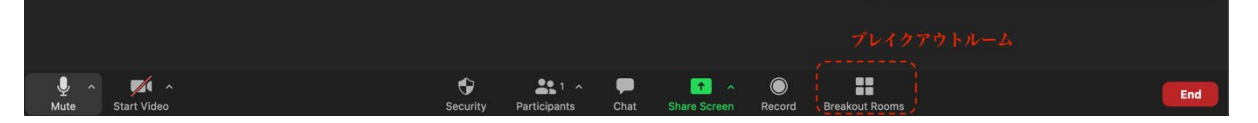

退出するときは、「ブレイクアウトルームから退出」を選んで下さい。「ミーティン

グから退出」は Zoom ミーティング(セッション全体)から出てしまいます。

ブレイクアウトルームへの参加については下記にも説明があります。

<https://support.zoom.us/hc/ja/articles/115005769646>

**ポスター自動再生の方法**

PPT の場合:

[https://www.microsoft-](https://www.microsoft-365.jp/2021/07/15/%E3%83%91%E3%83%AF%E3%83%BC%E3%83%9D%E3%82%A4%E3%83%B3%E3%83%88%E3%81%AE%E3%82%B9%E3%83%A9%E3%82%A4%E3%83%89%E3%82%92%E8%87%AA%E5%8B%95%E5%86%8D%E7%94%9F-%E7%B9%B0%E3%82%8A%E8%BF%94%E3%81%97%E5%86%8D/)

[365.jp/2021/07/15/%E3%83%91%E3%83%AF%E3%83%BC%E3%83%9D%E3](https://www.microsoft-365.jp/2021/07/15/%E3%83%91%E3%83%AF%E3%83%BC%E3%83%9D%E3%82%A4%E3%83%B3%E3%83%88%E3%81%AE%E3%82%B9%E3%83%A9%E3%82%A4%E3%83%89%E3%82%92%E8%87%AA%E5%8B%95%E5%86%8D%E7%94%9F-%E7%B9%B0%E3%82%8A%E8%BF%94%E3%81%97%E5%86%8D/) [%82%A4%E3%83%B3%E3%83%88%E3%81%AE%E3%82%B9%E3%83%A9%](https://www.microsoft-365.jp/2021/07/15/%E3%83%91%E3%83%AF%E3%83%BC%E3%83%9D%E3%82%A4%E3%83%B3%E3%83%88%E3%81%AE%E3%82%B9%E3%83%A9%E3%82%A4%E3%83%89%E3%82%92%E8%87%AA%E5%8B%95%E5%86%8D%E7%94%9F-%E7%B9%B0%E3%82%8A%E8%BF%94%E3%81%97%E5%86%8D/) [E3%82%A4%E3%83%89%E3%82%92%E8%87%AA%E5%8B%95%E5%86%8D](https://www.microsoft-365.jp/2021/07/15/%E3%83%91%E3%83%AF%E3%83%BC%E3%83%9D%E3%82%A4%E3%83%B3%E3%83%88%E3%81%AE%E3%82%B9%E3%83%A9%E3%82%A4%E3%83%89%E3%82%92%E8%87%AA%E5%8B%95%E5%86%8D%E7%94%9F-%E7%B9%B0%E3%82%8A%E8%BF%94%E3%81%97%E5%86%8D/) [%E7%94%9F-%E7%B9%B0%E3%82%8A%E8%BF%94%E3%81%97%E5%86%](https://www.microsoft-365.jp/2021/07/15/%E3%83%91%E3%83%AF%E3%83%BC%E3%83%9D%E3%82%A4%E3%83%B3%E3%83%88%E3%81%AE%E3%82%B9%E3%83%A9%E3%82%A4%E3%83%89%E3%82%92%E8%87%AA%E5%8B%95%E5%86%8D%E7%94%9F-%E7%B9%B0%E3%82%8A%E8%BF%94%E3%81%97%E5%86%8D/) [8D/](https://www.microsoft-365.jp/2021/07/15/%E3%83%91%E3%83%AF%E3%83%BC%E3%83%9D%E3%82%A4%E3%83%B3%E3%83%88%E3%81%AE%E3%82%B9%E3%83%A9%E3%82%A4%E3%83%89%E3%82%92%E8%87%AA%E5%8B%95%E5%86%8D%E7%94%9F-%E7%B9%B0%E3%82%8A%E8%BF%94%E3%81%97%E5%86%8D/)

key note の場合:

[https://support.apple.com/kb/PH24381?viewlocale=ja\\_JP&locale=ja\\_JP](https://support.apple.com/kb/PH24381?viewlocale=ja_JP&locale=ja_JP)

PDF(Acrobat reader)の場合

<http://blog.1dz.jp/?eid=828>